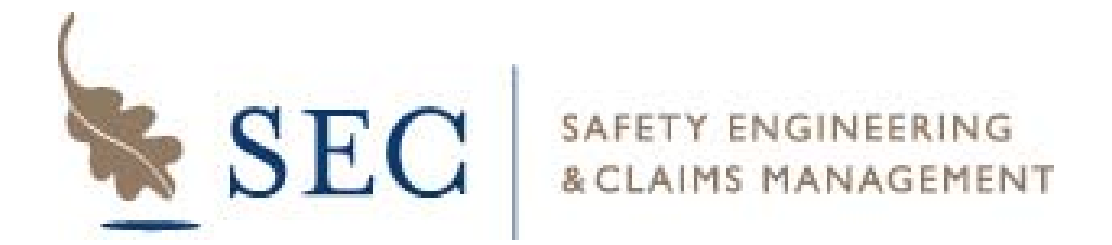

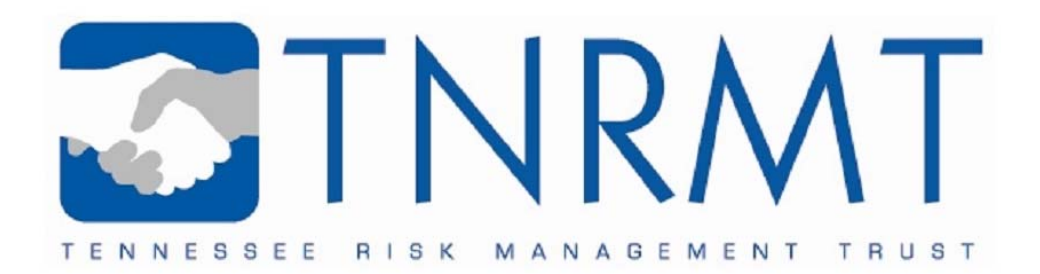

**Safety Engineering & Claims Management** 

**Tennessee Risk Management Trust** 

## **CLAIMS INTAKE INSTRUCTIONS**

*(Online Claims Reporting)*

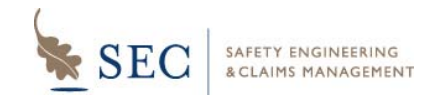

**1** 

**2** 

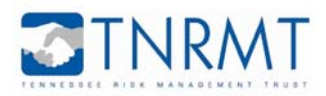

## **To access the claims reporting website: From any browser, navigate to http://www.tnrmt.com OR http://www.sectn.com.**

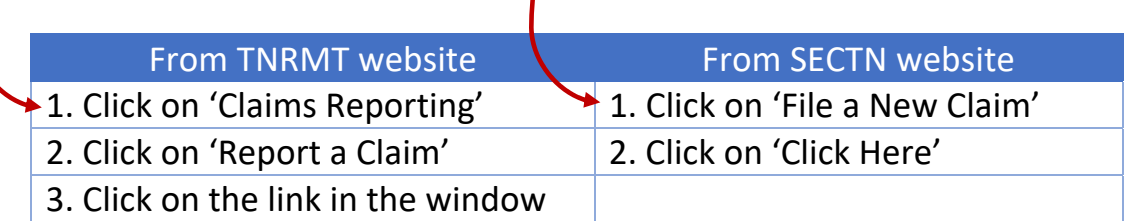

*Alternatively, you can navigate directly to the reporting site at:* 

*http://www.tnrmt.com/reportclaims or http://www.sectn.com/reportclaims*

## **Choose the type of claim you wish to report:**

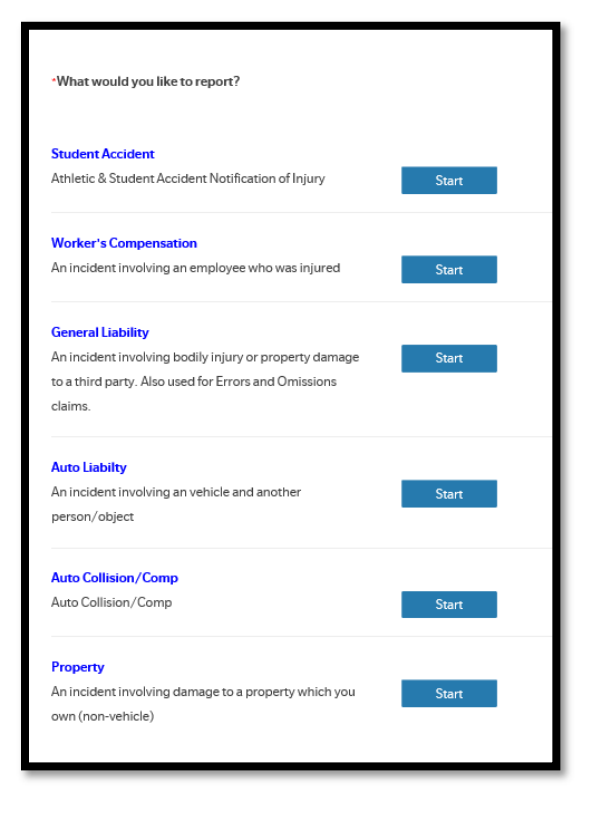

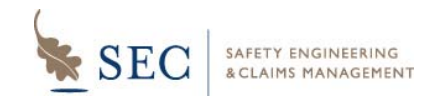

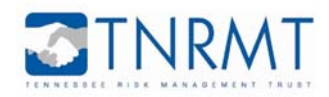

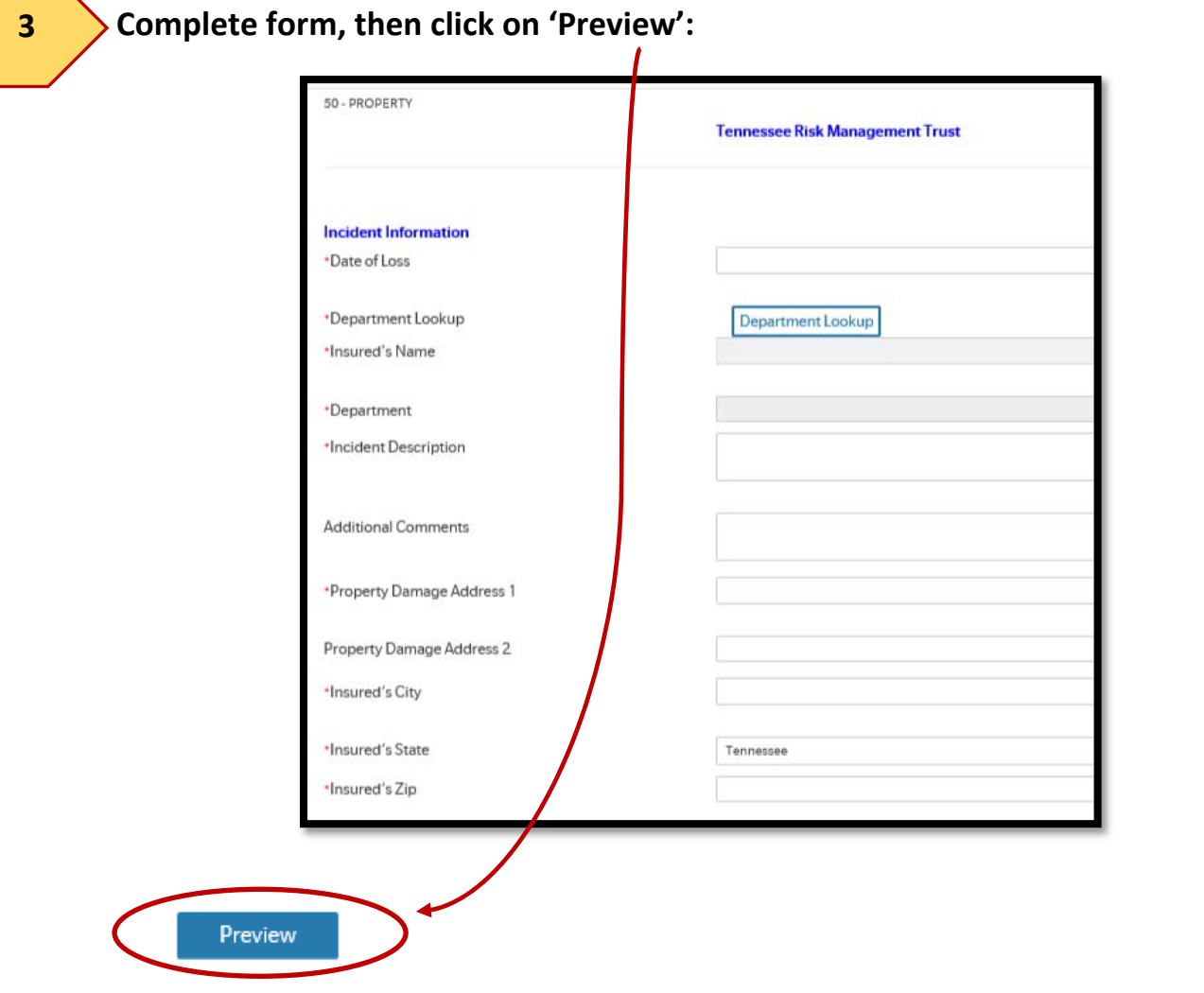

**4** 

**Review the information, then click 'Submit' to submit the claim. If you need to edit the information, click 'Back'. You may also print the page using the print button located at the top right of the screen.** 

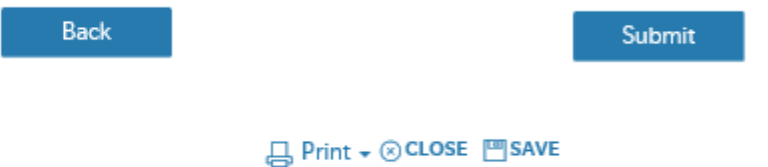

**Once Submitted, you will get an event number in the format 'EV‐######'. Keep this event number for your reference.**